### *ROTEIRO DA ATIVIDADE NO LABORATÓRIO:*

# MEDIDA DE ESPECTROS DE FLUORESCENCIA COM UM DETECTOR GASOSO TIPO GEM

## **Objetivos**

Vamos estudar a resposta em energia de um detector GEM. A medida tem três etapas:

- Medida do ganho do detector
- Medida do espectro de uma fonte de  ${}^{55}Fe$
- Medida do espectro de fluorescência de alguns materiais

# **PROCEDIMENTO**

O sistema todo é gerenciado pelo computador (duas telas) que está na bancada central. Dai é possível se conectar aos diferentes sub-sistemas, e controlar completamente as operações.

## **Sistema de gás**

O funcionamento do detector depende da ter nele uma mistura certa e sem contaminações. Vamos operar o detector com Ar/CO<sub>2</sub> na razão 90/10. Antes de ligar a alta tensão precisa fazer fluir o gás na câmera por, no mínimo, 20-30 minutos, para limpar a câmera e estabelecer as condições corretas de trabalho. Esta etapa, para poupar tempo, vai estar já feita.

Se conectar ao sistema de gerenciamento do gás:

- Abrir um desktop remoto: digitar num terminal 'remmina  $\&^{\prime\prime}$
- Vais se abrir uma janele, o endereço está já escrito. Se conectar.
- (cuidado com as telas múltipla... cuidado onde vocês vão abrir as coisa... e a não ficar perdidos)
- Vai se abrir as janelinhas de controle do gas
- Verificar (e se necessário modifique) que os fluxo seja configurado ser 5.4 Ar  $/ 0.6 \text{ CO}_2$

#### **Gerenciamento das tensões de alimentação**

- No terminal, entre na pasta HVControl ('cd HVControl')
- Digite o comando './HVContro conf/GEM\_Triple.conf'
- Vai se abrir uma janela onde configurar todos os canais
- O sistema permite de definir a tensão para cada canal, ou a diferencia de tensão entre canais consecutivos. Sempre use esta segunda opção, ela é mais segura, em quanto evita que um erro de digitação acabe aplicando kV (em vez que centena de Volts) entre duas camadas próxima do detector

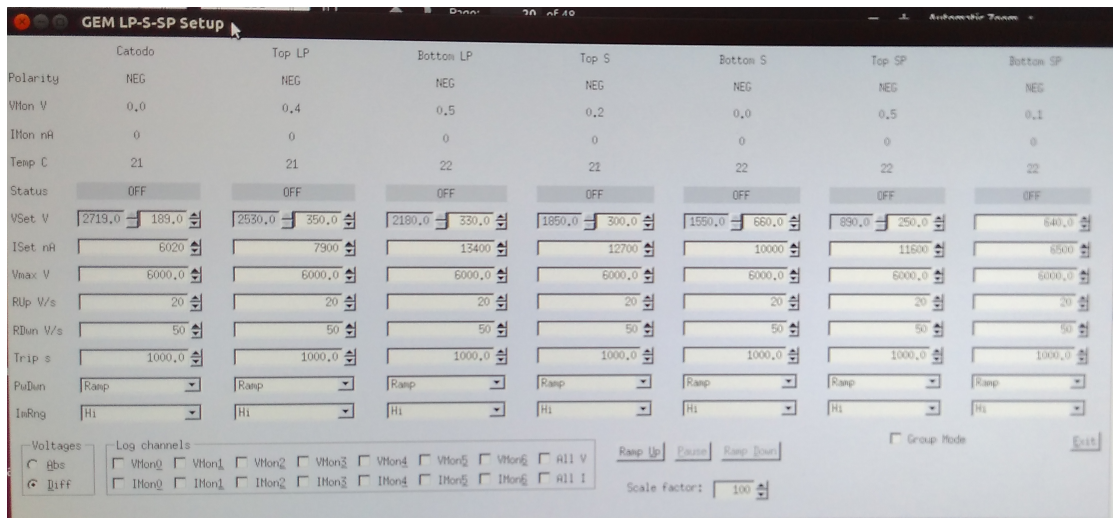

## **Aquisição**

Vamos usar, como já feito nas aula passada, o aplicativo spmroot, só que agora vamos se conectar remotamente ao computador que roda ele.

- Para se conectar, digitar num terminal 'aquis2'
- Vamos na pasta com as configurações para o detector GEM: 'cd /GEM\_aq\_setup'
- Rodar spmroot: 'spmroot'
- Carregar o EVO apropriado (só tem um na pasta)
- Carregar a definição dos histograma

#### **Controle do fentoamperímetro Keithley**

- No desktop já tem uma ícone de LabView. clickar nela para abrir o programa.
- Selecionar a porta COM5 (se dá certo, vai comparecer uma 'string' de resposto do instrumento, que contem a palavra Keithley)
- Ir para a guia (aba) do Keithley
- Quando, no final, precisa parar, lembra-se de usar o botão "STOP" grande na janela, e não o símbolo 'pare' acima da janela

#### **Controle do tubo de raios X**

- No desktop já tem uma ícone Launch Mini-X Control
- Dar start
- Começar com os valores mínimos: 10kV e corrente da fonte de 5µA
- **Só ligar o tubo de raios X quando ninguém esta perto dele!**

# **Medida do ganho**

Depois de ter configurado as tensões com os valores sugeridos, fazer os seguintes passo:

• Conectar o fentoamperímetro ao plano de leitura (conectar ele como na foto)

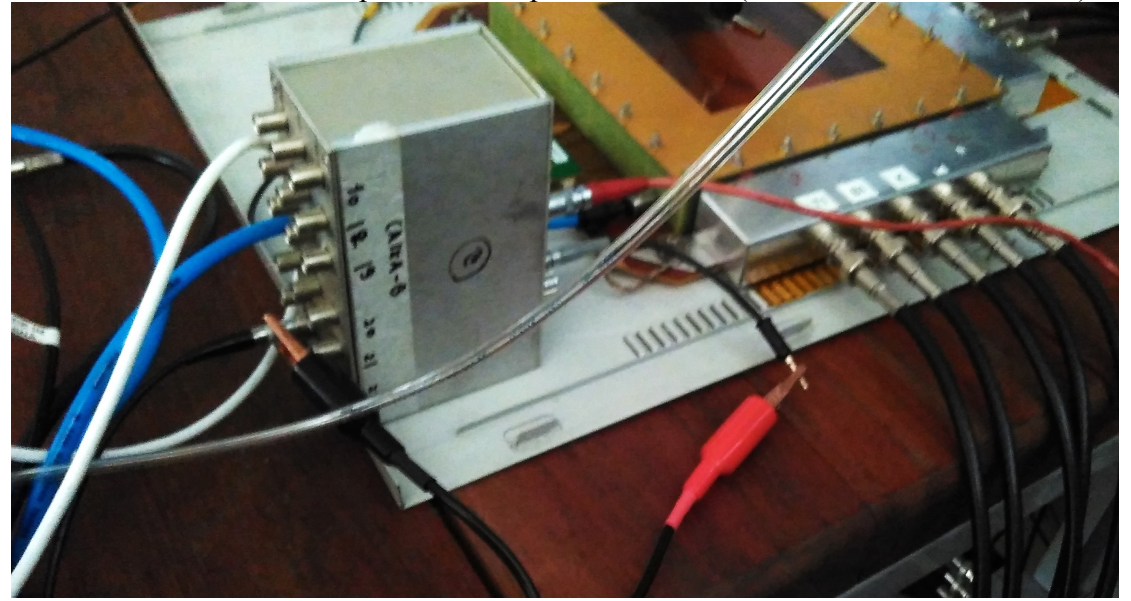

- Medir a corrente (no Keithley) sem fonte de <sup>55</sup>Fe. Isto é o offset do femtoamperímetro
- Pôr a fonte de  ${}^{55}$ Fe acima (no meio) do detector GEM
- Zerar os scalers no spmroot
- Fazer uma medida de 60 segundos
- Ao mesmo tempo medir a corrente com o Keithley
- Anotar corrente e valor dos scalers
- Tirar a fonte e fazer uma nova medida. É o offset (tão de corrente como de contagens).

CALCULO DO GANHO

$$
G = \frac{i_{colectada}}{i_{primaria}} = \frac{i_{Keithley}}{\frac{counts}{t}} \frac{e}{eN}
$$

Onde

- i<sub>Keithley</sub> é corrente no plano de leitura, lida pelo fentoamperímetro (corrigida pelo offset)
- iprimaria é a corrente primaria gerada na zona de deriva, e é calculada como o a taxa de evento
	- o vez a carga de elétrons {e}
	- o vez o número de elétrons gerado para cada fóton absorbido na zona de deriva (no caso do pico do 55Fe, este numero vale acerca de 230 para uma mistura  $90/10$  de Ar/CO<sub>2</sub>)

Nesta medida, tirar também o espetro do <sup>55</sup>Fe, tem dois picos. Como já feito na semana passada precisará fazer os ajustes com três gaussianas: pico de escape do argônio,  $K_{\alpha}$  e  $K_{\beta}$ .

# **Espetros de vários materiais**

Montar o tubo de raios X assim que deia para iluminar os alvos que vamos por acima do detector GEM, mas o feixe dele não aponte diretamente em direção do GEM. Montar o alvo a ser medido.

Controlar a fonte por meio do 'Mini-X Control', mudar intensidade (corrente) e se necessário energia (kV) do tubo para atingir uma corrente coletada semelhante a quanto obtido com a fonte de <sup>55</sup>Fe (ou seja, ou redor de 1nA).

Medir o espetro de fluorescência dos seguintes materiais:

- titânio
- cobre
- latão
- $\bullet$  ...

Na analise ajustar com as linhas esperadas em cada matéria (não se esqueçam do pico de escape).